# MDMLG NEWS

### Spring 2010

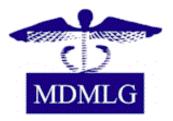

### www.mdmlg.org

### Inside This Issue

- 1 President's Message
- 2 General Business Meeting
- 2 PubMed Update
- 3 Spring CE
- 4 MLA Webcasts
- 4 Message from Lynda Baker
- 5 Announcements

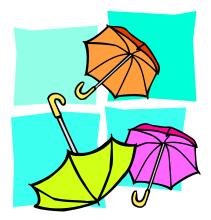

### President's Message from Gina Hug

Spring is in the air. It's time to get moving after a long winter. With that in mind, I hope that you had a chance to participate in the MLA Webcast on March 24, *Now's the Time: Understanding the Electronic Health Record Maze and Health Sciences Librarians Role*; or plan on attending the April 15 MDMLG General Business Meeting at Genesys Regional Medical Center titled, *Take Me Out To the Ball Game! - Hitting a Home Run with Nursing Resources – A Panel Discussion.* This meeting should be highly informative and includes a Lunch & Learn. Also, we will be discussing changes to the bylaws at the business meeting. You should have received a copy of the proposed changes via the listserv and in hard copy. Please review them prior to the April meeting.

Gina Hug MDMLG President

Join Us for the April MDMLG General Business Meeting and Program

What are you doing **April 15<sup>th</sup>**? Don't think Tax Day, think Spring! Think sun! Think baseball - that's a natural connection to MDMLG!

Join us in the green fields of Grand Blanc for a panel discussion on Nursing Resources. The kind people from EBSCO and Elsevier are sponsoring a lunch demonstration of their nursing resources (EBSCO's Nursing Reference Center and Mosby's Skills Online). Following the lunch, which will make you think you're at the old ball park, several nurse educators will give an "in-the-trenches" view of what they really need and use. We invite you to invite your nursing executives to attend the demonstrations with you and add their input to the discussion. Seating will be limited so reserve early.

### **MDMLG General Business Meeting and Luncheon**

- When: Thursday, April 15, 2010 11:45am – 3:30pm
- **Topic:** Take Me Out to the Ball Game! Hitting a Home Run with Nursing Resources A Panel Discussion (panel includes several Nurse Educators from Genesys, Karmanos Cancer Institute, and others)
- Where: Genesys Regional Medical Center Conference and Banquet Center Grand Blanc, MI Directions to Genesys: http://www.mdmlg.org/Genesys%20Directions.doc
- Agenda:11:15-11:30Registration11:30-1:00Lunch 'n Learn: EBSCO's Nursing Reference Center &<br/>Mosby's Nursing Consult1:00-1:45Business Meeting1:45-2:00Refreshment Break2:00-3:30Panel Discussion
- Lunch: Lunch is being provided by EBSCO and Mosby. Lunch includes hot dogs, veggie burgers, pretzels, nachos & cheese, popcorn, chips, fruit, cookies, and ice cream.
- **RSVP:** Registration must be sent to <u>Doris Blauet</u> by **April 8, 2010**. Space will be limited so please reserve early. The registration form can accessed <u>here</u> and at the MDMLG <u>website</u>.

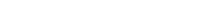

## PubMed is Still Changing - This Time it's an Improvement

It has been about six months since PubMed underwent a major revision that left many users feeling confused enough to go back to the <u>online tutorials</u>. By now, the new interface has become more familiar and therefore easier to use and to teach. Some recent changes are actually improvements.

As of March 2010 the user now has more options to configure the display of PubMed results. The display format, number of records displayed, and the sort order can be customized. The sort function can also be changed from the default, Recently Added, first author, last author, publication date, journal title, or title. Say you're looking for an article that your patron is pretty sure appeared in *Archives of* something or other. Adding all the journals that begin with "Archives" is not practical – there are 169 in English, by the way, so sorting by journal title may be helpful. Perhaps the patron is looking for an article written by Anderson, or maybe Anders or Andersen. Entering ander\*[au] to the search and sorting by first author would help.

The default display settings can be changed to the abstract format. This immediately shows the abstract without having to click on the article title. Most users want to see the abstract, so selecting that as the default display saves a few clicks.

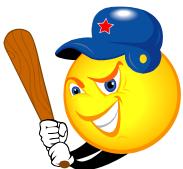

It is important to remember that each time the search box is edited, the display choices revert to the default unless the user is signed into MyNCBI. The ability to save choices can be enough of an incentive to create a MyNCBI account. Once logged in, a few steps will save changes:

### MyNCBI>Preferences>PubMed preferences>Result Display Settings

In addition, a filter can be set to retrieve a subset of articles that have an abstract:

### MyNCBI > My PubMed Filters > Search for Filters> "abstract" > select "item with abstract"

On the upper right of the search results page a link is created for "items with abstract", making it clear that this is only a portion of all that was retrieved.

It's often useful to have the MESH headings displayed under the abstract when a single citation is viewed. A quick change in the preferences and they are back:

### MyNCBI > PubMed preferences> Abstract Supplemental Data – select open

This view is particularly helpful when explaining the usefulness of searching with MESH. Patrons often are not aware of the flexibility available when using MyNCBI. Most users, except maybe librarians, will not spend time clicking around a site just to see what's there.

In addition to display customization, setting up alerts is not an obvious feature. A student working on a semester-long project is amazed to learn a search can be saved and results automatically emailed to them. More than one faculty member has been intrigued by the idea of setting up an alert on an author's name to find out what someone else in the field has published. This is an example of how we can provide personalized service, by showing patrons how PubMed can be utilized to meet their needs - even those may not be aware of.

<u>Marilyn K. Dow</u>

University of Detroit Mercy

### Save the Date for the Spring CE - May 13th

### "The Beauty of Some Rights Reserved: An Introduction to Copyright, Publishing and Creative Commons"

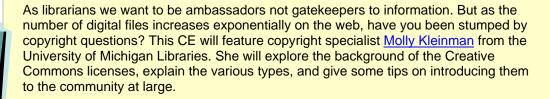

Join us for the afternoon at the Clinton Macomb Public Library on **Thursday, May 13<sup>th</sup>** and watch for registration details coming soon!

This is an example of how we can provide personalized service, by showing patrons how PubMed can be utilized to meet their needs

### **MLA Webcasts on Demand**

It is no secret that one of the biggest membership benefits of MDMLG is its continuing education offerings. It seems that new CE courses sponsored by MDMLG are always popping up on the listserv and blog. Through their own funding or with assistance from MSHLA or GRM sponsorships, MDMLG consistently hosts the Medical Library Association's webcasts. Since 2009, MDMLG members have even been able to watch any MDMLG sponsored MLA webcasts on-demand!

Because I live in East Lansing, about an hour and twenty minutes from Detroit, making it to the MLA webcasts in southeast Michigan is not always possible. That is why I have been so pleased that MDMLG gives members the opportunity to view MLA webcasts on-demand. For the past three MLA webcasts, I have signed up for on-demand access through MDMLG. It is so convenient to be able to watch the webcast right from my office or from home! I can even pause the webcast and watch it in shorter segments.

Next time you see that MDMLG is sponsoring a MLA webcast, don't fret if you have a prior engagement or live far away from the host site. Follow the steps below to view the webcast on-demand. It's as easy as one, two, three!

- 1. Contact the webcast site coordinator and ask to be placed on the list to view the webcast on-demand.
- 2. A couple weeks after the webcast is broadcasted live, you should receive a link and directions to view the webcast on-demand. The site coordinator should send you a blank webcast evaluation form.
- 3. After viewing the webcast, fill out the MLA webcast evaluation and send it back to the site coordinator. The site coordinator should then send you your MLA CE certificate.

### Heidi Schroeder

Health Sciences Librarian, Michigan State University Libraries

 $\bullet \bullet \bullet \bullet \bullet \bullet$ 

### Goodbye and Thank You from Lynda Baker

As many of you know, I am retiring in May 2010. I am so excited to be entering a new phase of my life where there are no deadlines, no demands from "higher up," and no schedules around which I have to plan my life. I will have lots of time to devote to leisure reading, taking quilting and beading and mineralogy classes, and travel!!!

Before I leave, I want to say an enormous thank you to all of you in MDMLG for your generous support and help in educating future health librarians. I could not have done it without your willingness to host class sessions, mentor students, and invite them to do a practicum in your libraries. We worked well as a team!

Shortly after I arrived at WSU in 1993, I contacted Daria Drobny and Sandra Martin who quickly inducted me into MDMLG, where I was warmly received. For many years, I was quite

active, serving as Secretary (twice), President-Elect, President, and Past President, as well as being on a few committees. Although recently I have not been as active (mostly because of my teaching and research schedules), I have never really been away from MDMLG. During each school year, I strongly encouraged health sciences students to join and become active members in both our local organizations, MHSLA and MLA. I was very happy when MDMLG and MHSLA decided to provide scholarships to students in the HS concentration because it showed how involved the organizations are in the education and mentoring of students.

When I was doing my PhD, I remember a recent graduate of that program telling me that students always surpass their professors. At that time, I did not really understand what he meant, but now I do. I quickly learned that we, as professors, have so little time with students that it is impossible to teach them everything—especially in the world of health sciences that changes daily! I decided that I would try to provide students with solid roots from which they could grow. So, when I attend meetings/conferences or the annual MDMLG luncheon or look at the list of MDMLG members and see that many of you are graduates of mine/the School of Library and Information Science, I give myself a small pat on the back. I am so proud of you because seeing your involvement in MDMLG or MHSLA, I know you have grown and surpassed me. A teacher can't ask for more than that!!

So, thanks again to everyone and continue the fight to make sure the world knows the importance of librarians. – Lynda Baker

### Save the Date for the 2010 MDMLG Summer Luncheon and Program

Mark your calendars for **June 17**, the date of this years' annual MDMLG Summer Luncheon. The luncheon will take place at Mario's Italian Restaurant in Detroit and feature keynote speaker James Kennedy - "If Disney Ran Your Library".

Watch the MDMLG listserv and blog for upcoming details!

### Newsletter Committee 2009-2010

Kristen Cleary Marilyn Dow Heidi Schroeder JoAnn Krzeminski (Editor) Valerie Reid (Webmaster) as8284@wayne.edu dowmk@udmercy.edu hschroed@mail.lib.msu.edu jkrzemi1@hfhs.org

vreid1@hfhs.org

# April 11-17National Library WeekApril 12-14Computers in Libraries<br/>ConferenceApril 15MDMLG General Business<br/>MeetingMay 13Copyright CE ClassMay 20MDMLG Executive Board<br/>Meeting

May 21-26 MLA 2010

| June 13-16 | SLA Annual Conference |
|------------|-----------------------|
|------------|-----------------------|

June 17 MDMLG Summer Luncheon & Program